# www.SarkariExam.com

## Ordnance Factory Group C Re Exam Admit Card 2018

## Number of Vacancy – 3880

#### **Important Date**

Date of Re Examination- 25-Feb-2018

### How to View the Admit Card

1. In order to download the admit card of the Re Exam, candidates must open the Download Re Exam Admit Card from the Important Link segment

2. Then the candidates will be redirected to Applicant Login page

3. Here the candidates have to select the Login Option from the following options:

Registration Number & Date of Birth Registration Number & Password Roll Number & Date of Birth

- 4. After that, enter the details as per candidate's choice of Login Option
- 5. Then click on Login

6. After login, candidates will be able to download the admit card.

7. The Re Exam Admit Card can also be downloaded from the Recruitment Portal of OFB.

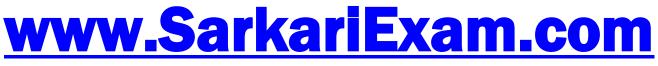

अब Google पर हमेशा SarkariExam ही टाइप करे।